# Power Producer: Ableton Live Analog filtern

Lives neue, gemeinsam mit Cytomic entwickelte und analog-modellierte Filter sind in Simpler, Sampler, Operator und im Auto Filter zu finden. Sie basieren auf klassischen Vintage-Hardware-Modellen mit Eigenresonanz, Rückkopplung und einer angenehm klingenden Verzerrung. Welche Vorbilder den Filtern zugrunde liegen, und wie Sie ihr volles Potenzial nutzen, erfahren Sie in dem folgenden Workshop. **von Maya Consuelo Sternel**

#### Projektinfos:

**Material:** Ableton Live 9.5 **Zeitaufwand:** etwa 30 Minuten **Inhalt:** Unterschiede zwischen den Filtertypen und Filterstruktur, historische Vorbilder, Parameter-Funktionen und Filter-Charakteristika. **Schwierigkeit:** Fortgeschrittene 面印

 $\overline{\Phi}$ 

## **Wichtige Parameter**

Prinzipiell stehen in der Filter-Sektion der oben genannten Devices fünf Filtertypen zur Auswahl: *Tiefpass, Bandpass, Hochpass, Notch, Morph*. Mit der *Frequenz* wählen Sie den Einsatzpunkt im Spektrum, mit der *Resonanz* verstärken Sie diesen Punkt. Des weiteren können Sie *Flankensteilheit*, also einer Dämpfung von 12 dB oder 24 dB wählen, ab der Grenzfrequenz hin zum Sperrbereich des Filters abfällt.

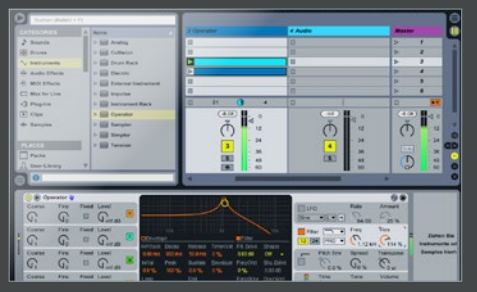

### Selbst-Oszillation

Mit dem *Resonanz*-Parameter können Sie, gleich welchen Filtertyp Sie gewählt haben, eine Selbstoszillation erzeugen. Stellen Sie den *Resonanz*-Werten über 100%, so schwingt das Filter unbestimmt lange weiter, auch wenn das Eingangssignal bereits gestoppt wurde. Die Tonhöhe der Selbstoszillation bestimmen Sie mittels des *Frequenz*- und *Resonanz*wertes.

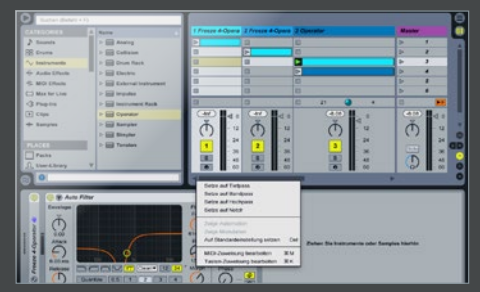

## Morph-Filter

Wählen Sie als Filtertyp *Morph*, können Sie mittels des *Morph*-Reglers das anliegende Audiosignal kontinuierlich durch alle Filtertypen laufen lassen, vom Tiefpass über den Bandpass zum Hochpass und Notch und wieder zurück. Um direkt zu den reinen Filtertyp-Einstellungen zu springen, öffnen Sie mit einem Rechtsklick auf den Morph-Regler das Kontext-Menü und wählen Sie den gewünschten Filtertyp.

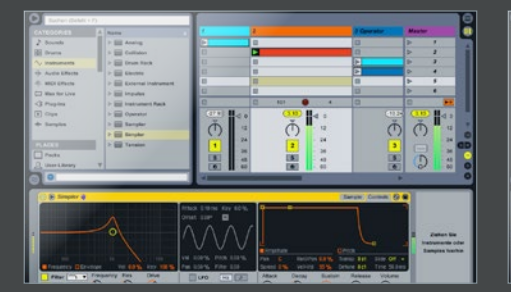

#### **Filterstruktur**

*Clean* entspricht dem Filterverhalten des EQ Eights. Für *OSC* stand der Mono-Synthesizer OSCar der Oxford Synthesiser Company von 1983 Pate. Die Resonanz wird von einer speziellen, hart clippenden Diode begrenzt. Damit wird ein *Overdrive*-Effekt nachgeahmt, der bei Übersteuerung eines Röhrenverstärkers auftritt. Fügen Sie noch etwas *Drive* hinzu, um einen Klang etwas aggressiver zu gestalten.

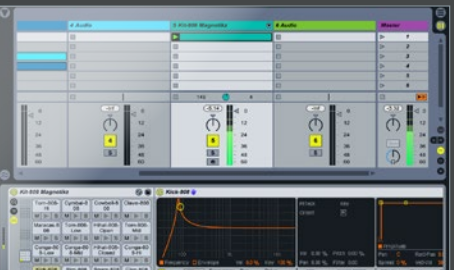

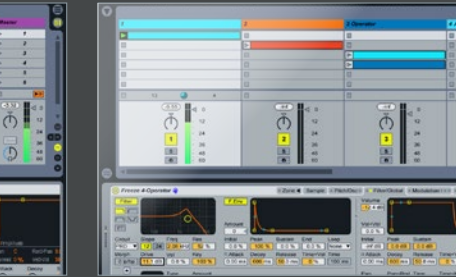

#### **Boost**

Als Vorbild für das *MS2*-Filter dient das sogenannte Sallen-Key-Filter. Dieses wurde im Zusammenhang mit dem legendären Analogsynthesizern Korg MS-20, erschienen 1978, berühmt. Mit nur einem Operationsverstärker ließen sich hier unterschiedlich aktive Filtertypen realisieren. Eine *Soft-Clipping*-Schaltung begrenzt die Resonanz. Mit diesem Filter können Sie insbesondere Drumsounds energetisch aufladen. »

#### **Charakter**

Als eines der musikalischsten Filter gilt das *Ladder Filter* von Moog, hier *PRD* genannt, abgeleitet von der leiterförmigen Architektur der Induktoren und Kondensatoren. Die *Resonanz* wird nicht limitiert. Erhöhen Sie den *Drive*-Parameter, um einem Klang mehr Schärfe und Durchsetzungskraft zu geben. *SMP* wiederum ist eine Hybrid-Schaltung aus MS2 und PRD und fügt eher klare und weiche Resonanzen hinzu.

 $\frac{1}{6}$